### **CONTRIBUZIONE MENSILE ALLA CASSA RISCHIO VITA PASSAGGIO DA SISTEMA DI VERSAMENTO POSTICIPATO A SISTEMA DI VERSAMENTO ANTICIPATO TRAMITE BONIFICO BANCARIO ED UNIFICATO CON LA CONTRIBUZIONE DOVUTA ALL'EBS (Ente Bilaterale di Settore), AL CONTRIBUTO MATERNITA' E AL FONDO FASA**

Si comunica che il Consiglio di Amministrazione della Cassa Rischio Vita, con delibera del 17 aprile 2023, ha ritenuto necessario variare il sistema di versamento della contribuzione mensile a carico delle Aziende adottando la modalità di versamento anticipato tramite bonifico bancario ed unificato con la contribuzione dovuta all'Ente Bilaterale di Settore Industria Alimentare (in forma abbreviata "EBS"), al contributo maternità/paternità integrativa ed al contributo al Fondo Sanitario FASA.

Questa nuova modalità di versamento è stata resa necessaria a seguito dell'accordo firmato dalle Fonti Istitutive che prevede la definizione dei termini per la riscossione dei contributi destinati al Fasa e alla Cassa Rischio Vita tramite l'EBS, come previsti all'Art. 74 Bis – 74 Ter – 74 quater – 74 quinquies del CCNL dell'industria alimentare del 31/07/2020.

Il nuovo sistema di pagamento anticipato con bonifico bancario, che sostituisce il precedente pagamento posticipato tramite F24, entrerà in vigore a partire dal 16.06.2023.

#### **Il bonifico dovrà essere effettuato sul conto corrente bancario intestato alla: Cassa Rischio Vita Iban: IT 37 A 08327 03211 000000006136 Aperto presso la Banca di Credito Cooperativo di Roma – Ag.7**

Per consentire un passaggio graduale al nuovo sistema nella fase iniziale i pagamenti verranno predisposti sull'area riservata della Cassa Rischio Vita [\(http://aziende.cassavita.it/Pages/AreaRiservata/Aziende/Pagamenti.aspx\)](http://aziende.cassavita.it/Pages/AreaRiservata/Aziende/Pagamenti.aspx) effettuati con **bonifico bancario** e regolati come di seguito:

- Scadenza **16.06.2023** versamento dei contributi: **MAGGIO 2023** e **GIUGNO 2023**
- Scadenza **16.07.2023** versamento dei contributi: **LUGLIO 2023**
- Scadenza **16.08.2023** versamento dei contributi: **AGOSTO 2023**
- Scadenza **16.09.2023** versamento dei contributi: **SETTEMBRE 2023 e OTTOBRE 2023**

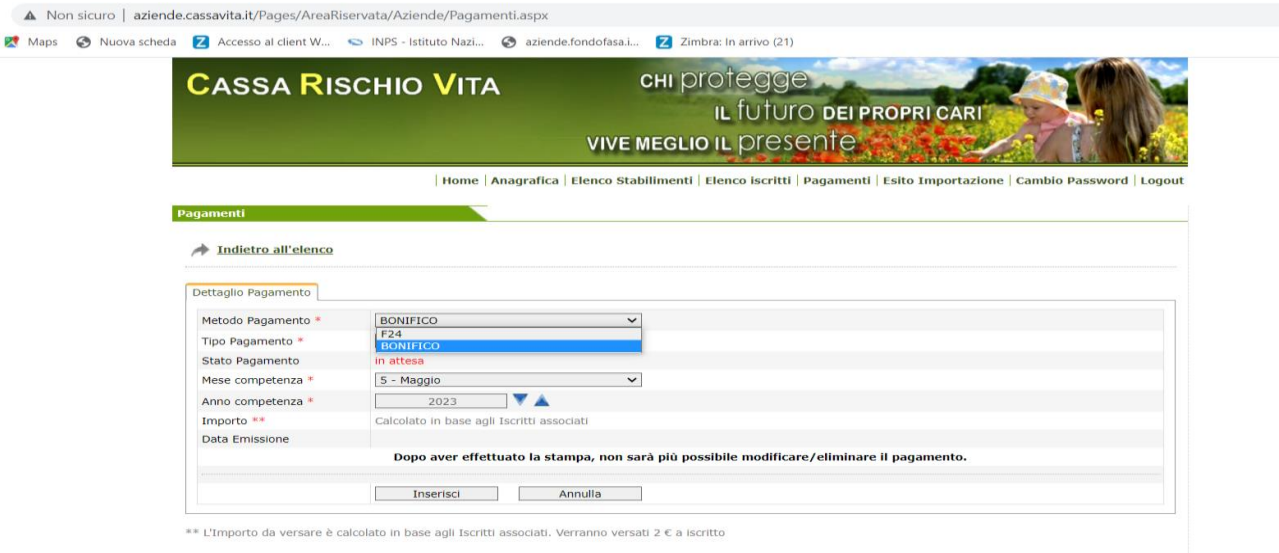

.<br>∟'Importo da versare dal 2021 è calcolato in base agli Iscritti associati. Verranno versati 2,5 € a iscritti

#### **\*\*\*\*\*\*\*\*\*\***

A partire dalla scadenza del **16.10.2023** il calcolo del contributo dovuto per tutti gli istituti potrà essere effettuato solo per tramite il sito web:

### **www.ebsalimentare.it**

Per la corretta gestione delle anagrafiche degli iscritti, del relativo calcolo dell'importo da versare e degli eventuali crediti spettanti, si ricorda che è obbligatoria la predetta gestione **ESCLUSIVAMENTE** attraverso l'area riservata del portale dell'Ente Bilaterale di Settore.

• Scadenza del **16.10.2023** versamento dei contributi: **NOVEMBRE 2023**.

Il versamento comprenderà tutti gli istituti:

- Cassa Rischio Vita
- Fasa Polizza Sanitaria
- Contributo maternità/paternità integrativa
- Ente Bilaterale di Settore (Ebs)

### **Cessazioni di iscritti post calcolo del pagamento mensile anticipato**

Trattandosi di versamento anticipato, in caso di cessazione del dipendente avvenuta dopo la scadenza (16 del mese) e/o l'effettuazione del calcolo, l'Azienda sarà rimborsata dei contributi non dovuti esclusivamente attraverso la modalità del conguaglio sul versamento del mese successivo dove il Fondo porrà in atto il calcolo del conguaglio.

Le cessazioni che avverranno dopo la data di scadenza e/o l'effettuazione del calcolo del contributo anticipato, dovranno essere immesse e comunicate al Fondo tassativamente **entro e non oltre il giorno 5 del mese successivo all'evento**.

Ricordiamo che dall'adempimento di tale obbligo ne deriva il buon funzionamento del programma di calcolo dei contributi, nonché l'unica modalità per le aziende di recuperare, attraverso la modalità del conguaglio sul versamento del mese successivo, i contributi non dovuti per i dipendenti cessati dopo il calcolo del pagamento anticipato.

Il Fondo in base alle comunicazioni pervenute, tramite l'immissione delle date di cessazione post calcolo entro il giorno 5 del mese successivo all'evento, provvederà automaticamente a calcolare i conguagli scomputandoli sul versamento del mese successivo e indicando i nominativi per i quali si sottrae la quota.

(Es. calcolo del 16/01, cessazione del 21/01- comunicazione al Fondo, immettendo la data di cessazione nell'anagrafica dell'iscritto entro il giorno 05/02).

**Dal giorno 6 del mese successivo a quello di cessazione**, non sussisterà la possibilità di comunicare le cessazioni per il mese versato.

Il contributo mensile, composto come indicato in precedenza, non potrà quindi essere più rimborsato e l'iscritto continuerà a godere della copertura per il mese pagato.

Tutte le cessazioni immesse dal giorno 6 del mese e relative al periodo post-calcolo, saranno convenzionalmente indicate con la data dell'ultimo giorno del mese.

(Es. calcolo del 16/01, cessazione del 21/01 - comunicazione al Fondo, immettendo la data di cessazione nell'anagrafica dell'iscritto dal giorno 06/02, data cessazione convenzionale 28/02).

## **Assunzioni di iscritti post calcolo del pagamento mensile anticipato**

Per le assunzioni che avverranno dopo la data di scadenza e/o l'effettuazione del calcolo del contributo anticipato è necessario seguire i seguenti passaggi:

1- Iscrivere il/i dipendente/i neoassunto/i sul nostro portale;

2- Elaborare la distinta a conguaglio del/dei dipendente/i neoassunto/i del mese di assunzione;

3- Elaborare la distinta della mensilità successiva in scadenza per il calcolo dei contributi di tutti i dipendenti in forza, compresi i neoassunti;

4- Versamento a conguaglio da eseguire entro la scadenza del prossimo versamento utile.

(Es. calcolo del 16/01, assunzione 02/02 - elaborazione della distinta del mese di assunzione per il nuovo/i assunto/i- versamento a conguaglio da eseguire entro la scadenza del prossimo versamento utile).

# **PROCEDURA DI CALCOLO DEL CONTRIBUTO MENSILE**

# **AREA RISERVATA DEL PORTALE WWW.EBSALIMENTARE.IT**

## **SEZIONE "PAGAMENTI"**

1- Selezionare mese ed anno di versamento poi cliccare sull'opzione "**INSERISCI**"; Il programma avvisa che il pagamento è inserito.

2- Cliccare sull'opzione "**ISCRITTI PAGAMENTO**" (voce in alto a sinistra);

3- Cliccare sull'opzione "**SELEZIONA ISCRITTI AL PAGAMENTO**";

4- Dopo aver visualizzato l'elenco degli iscritti, cliccare sull'opzione "**AGGIUNGI TUTTI ISCRITTI PAGAMENTO**";

Il programma esegue il calcolo ed al termine emette l'avviso "**ISCRITTI CARICATI**".

5- Cliccare sull'opzione "**DETTAGLIO PAGAMENTO**" Nel dettaglio viene esposto l'importo del contributo dovuto e la CAUSALE CONTABILE obbligatoria da inserire nel bonifico.

Le opzioni disponibili nella schermata sono:

1- "**STAMPA RIEPILOGO PAGAMENTO**" dal quale si evince il dettaglio degli iscritti per i quali si effettua il versamento del contributo;

2- "**ELIMINA**" che in caso di errore permette di annullare la distinta di versamento e di eseguire una nuova procedura;

3- "**STAMPA RICEVUTA PDF**" con questa opzione è possibile stampare la ricevuta di versamento contenenti IBAN da accreditare e CAUSALE CONTABILE.

La distinta di versamento indica analiticamente gli eventuali importi posti a conguaglio. Una volta inviata la stampa della distinta, il calcolo NON può essere variato. Per annullare la distinta si deve contattare l'ufficio amministrativo dell'Ente Bilaterale di Settore all'indirizzo e-mail: **amministrazione@ebsalimentare.it**